## <span id="page-0-0"></span>Taller Introducción a la Ingeniería Eléctrica Microcontrolador Arduino y Comunicaciones

Instituto de Ingeniería Eléctrica

Taller 1: Introducción a la programación y a Arduino

12 de Marzo de 2024

つひひ

#### Esquema de la presentación

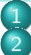

[Repasamos lo que quedó de deberes](#page-2-0)

#### Materiales<sup>.</sup>

- **[Protoboard](#page-5-0)**
- **O** [Resistencias](#page-6-0)
- $Q$  [LEDs](#page-7-0)
	- [Ejercicio 1 Clase](#page-8-0)

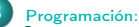

[Conceptos básicos:](#page-10-0)

- [Estructura de un código](#page-10-0)
- [Variables y tipos de datos](#page-16-0)
- [Diagramas de flujo](#page-20-0)
	- [Ejercicio 2 Clase](#page-24-0)
- **O** [Operadores](#page-25-0)
	- **[Comparación](#page-25-0)**
	- **•** [Lógicos](#page-26-0)
	- [Ejercicio 3 Clase](#page-27-0)
- **O** Control de fluio
- [Sentencia "if"](#page-28-0) [Manejo de pines digitales](#page-31-0)

[Ejercicio 4 - Clase](#page-33-0)

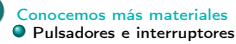

5 [Ejercicios de deberes para la próxima clase](#page-37-0)

- $\bullet$  Eiercicio 1
- [Ejercicio 2](#page-39-0)
- **O** [Ejercicio 3](#page-40-0)

### <span id="page-2-0"></span>Esquema de la presentación

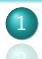

#### [Repasamos lo que quedó de deberes](#page-2-0)

- **•** [Protoboard](#page-5-0)
- **[Resistencias](#page-6-0)**
- $\bullet$  [LEDs](#page-7-0)
	- [Ejercicio 1 Clase](#page-8-0)

- **[Conceptos básicos:](#page-10-0)** 
	- [Estructura de un código](#page-10-0)
	- [Variables y tipos de datos](#page-16-0)
- [Diagramas de flujo](#page-20-0) [Ejercicio 2 - Clase](#page-24-0)

#### [Operadores](#page-25-0)

- [Comparación](#page-25-0)
- **·** [Lógicos](#page-26-0)
- [Ejercicio 3 Clase](#page-27-0)
- **[Control de flujo](#page-28-0)** 
	- [Sentencia "if"](#page-28-0)
- [Manejo de pines digitales](#page-31-0)

¿Qué tal les fue con los ejemplos y el uso del simulador?

¿Qué vieron en común entre los diferentes códigos?

¿Pudieron realizar el último ejercicio planteado? Hoy lo vamos a armar con materiales reales!

### <span id="page-4-0"></span>Esquema de la presentación

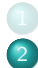

#### [Materiales:](#page-4-0)

- **•** [Protoboard](#page-5-0)
- **[Resistencias](#page-6-0)**
- $\bullet$  [LEDs](#page-7-0)
	- [Ejercicio 1 Clase](#page-8-0)

- **[Conceptos básicos:](#page-10-0)** 
	- [Estructura de un código](#page-10-0)
	- [Variables y tipos de datos](#page-16-0)
- [Diagramas de flujo](#page-20-0) [Ejercicio 2 - Clase](#page-24-0)

#### [Operadores](#page-25-0)

- [Comparación](#page-25-0)
- **·** [Lógicos](#page-26-0)
- [Ejercicio 3 Clase](#page-27-0)
- **[Control de flujo](#page-28-0)** 
	- [Sentencia "if"](#page-28-0)
- [Manejo de pines digitales](#page-31-0)

#### <span id="page-5-0"></span>¿Cómo están conectados los bornes?

Figura: http://taller.tagabot.org/index.php/Arduino/Armada

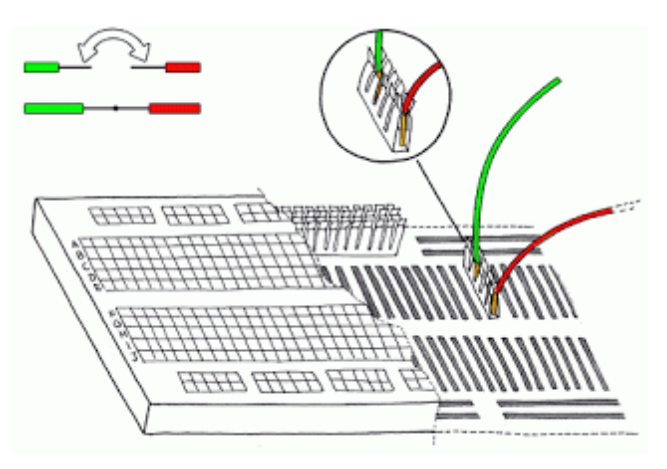

 $200$ 

#### <span id="page-6-0"></span>Resistencias - Código de Colores. Corriente?

Código colores: tecnorik.blogspot.com

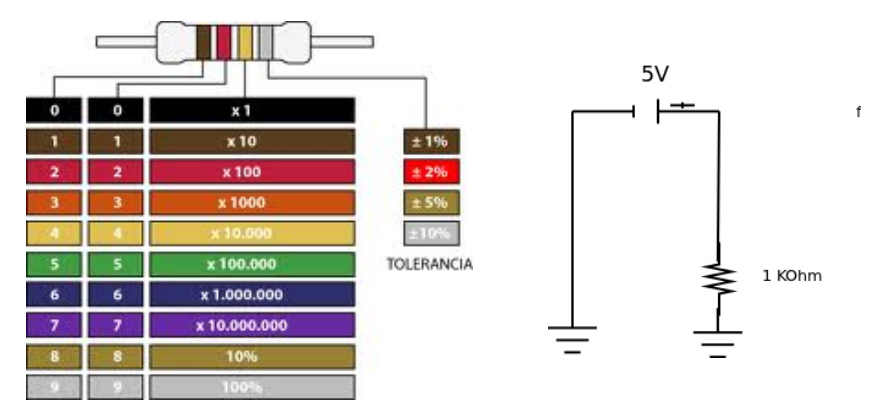

 $298$ 

#### <span id="page-7-0"></span>LEDs. Corriente?

#### Descripción Led: electroschematics.com

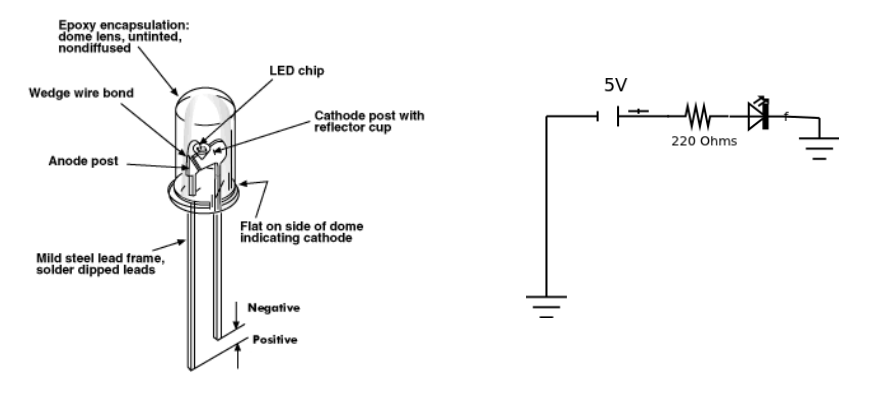

 $\left\{ \begin{array}{ccc} 1 & 0 & 0 \\ 0 & 1 & 0 \end{array} \right\}$  ,  $\left\{ \begin{array}{ccc} \frac{1}{2} & 0 & 0 \\ 0 & 0 & 0 \end{array} \right\}$  ,  $\left\{ \begin{array}{ccc} \frac{1}{2} & 0 & 0 \\ 0 & 0 & 0 \end{array} \right\}$ 

 $2990$ 

э

<span id="page-8-0"></span>Armar con materiales reales el último ejercicio de deberes que hicieron funcionar en el simulador.

El programa lo van a cargar a través de IDE de Arduino.

 $QQ$ 

## <span id="page-9-0"></span>Esquema de la presentación

- 
- 
- - **•** [Protoboard](#page-5-0)
	- **[Resistencias](#page-6-0)**
	- $\bullet$  [LEDs](#page-7-0)
		- [Ejercicio 1 Clase](#page-8-0)

#### [Programación:](#page-9-0)

- **[Conceptos básicos:](#page-10-0)** 
	- [Estructura de un código](#page-10-0)
	- [Variables y tipos de datos](#page-16-0)
- [Diagramas de flujo](#page-20-0) [Ejercicio 2 - Clase](#page-24-0)
- [Operadores](#page-25-0)
	- [Comparación](#page-25-0)
	- **·** [Lógicos](#page-26-0)
	- [Ejercicio 3 Clase](#page-27-0)
- [Control de flujo](#page-28-0)
	- [Sentencia "if"](#page-28-0)
- [Manejo de pines digitales](#page-31-0)

#### <span id="page-10-0"></span>Manejo de pines DIGITALES

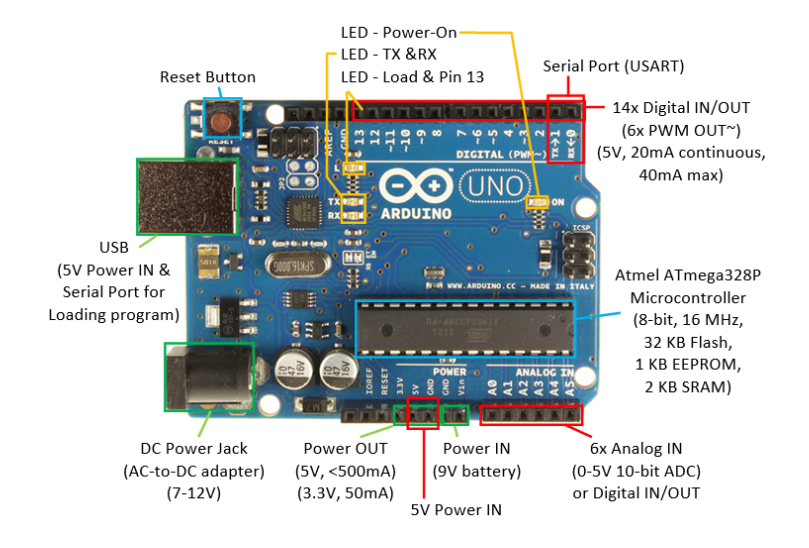

→●● 4 **D** F

 $\sim$ 

 $\sim$  $\rightarrow$ ∍  $2990$ 

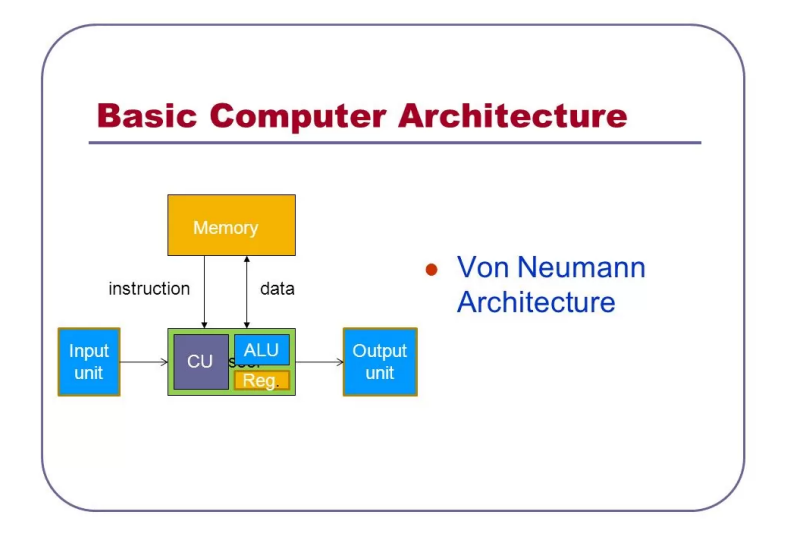

 $2990$ 

```
declaraciOn e inicializaciOn de variables ;
void setup ()
{
        inicializaciOn de pines
        inicializaciOn de la comunicaciOn serial
        lo que se ejecuta una sola vez
}
void loop ()
{
        lo que se va a hacer todo el tiempo
}
```
 $QQ$ 

```
declaraciOn e inicializaciOn de variables ;
encabezado de funciones propias implementadas
void setup ()
{
        seteo de pines
        inicializaciOn de la comunicaciOn serial
        lo que se ejecuta una sola vez
}
void loop ()
{
        lo que se va a hacer todo el tiempo
}
encabezado e implementaciOn de funciones propias
```
# ¡No olvidar ";" al final de cada sentencia!

 $QQQ$ 

/\* Este es un bloque de comentarios \*/

// En cambio , este es un comentario de linea

∢ □ ▶ 〈 <sup>△</sup>

 $\mathcal{A} \equiv \mathcal{B} \rightarrow \mathcal{A} \equiv \mathcal{B}$ 

 $\equiv$  990

# <span id="page-16-0"></span>Que es una variable??

 $QQQ$ 

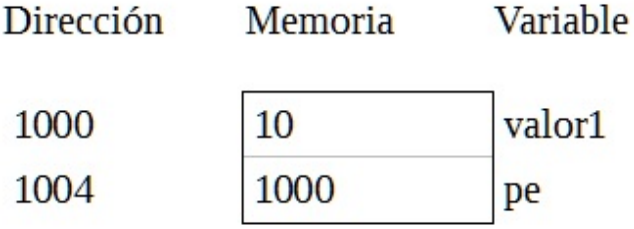

IIE (TallerIne) [Taller Introducción a la Ing. Eléctrica](#page-0-0) 12 de Marzo de 2024 18/42

4 **D** F

 $\left($ э  $299$ 

э

```
int nombreVariable1 = 0;
float nombreVariable2 = 1.24;
int nombreArray [] = \{valor0, valor1, valor2, ...};
int nombreArray2 [5];
```
ヨメ メヨメ

# Variables

#### Tipos de Datos

 $\bullet$  byte: Enteros  $(1 \text{ byte})$ : 0 a 255

```
byte minutos = 56;
```
**o** int: Enteros (2 bytes): -32.768 a 32767

```
int estudiantesFING = 7569;
```
• long: Enteros (4 bytes)

```
long estudiantesUDELAR = 135757;
```
**o** float, double: Números en punto flotante (4 bytes)

```
float temperatura = 37.6;
```
boolean: Verdadero (TRUE) o Falso (FALSE)

boolean pulsado = true ;

char: Un solo caracter

```
char operacion = '+';
```
String: Listas de caracteres

```
String mensajeBienvenida = " Ingrese sus
   credenciales para continuar ";
```
 $\Omega$ 

<span id="page-20-0"></span>Es una representación gráfica (bloques) de un algoritmo (¿Qué es un algoritmo?):

- Inicio/Fin
- **·** Dirección de flujo

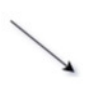

Inicio/Fin

**•** Procesos/Tareas

Decisión  $\bullet$ 

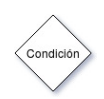

Actividad

Se quiere abrir una puerta siempre que se pulse un botón. Luego, la puerta debe cerrarse automáticamente cinco segundos después.

¿Diagrama de flujo?

 $200$ 

#### Diagrama de flujo Ejemplo

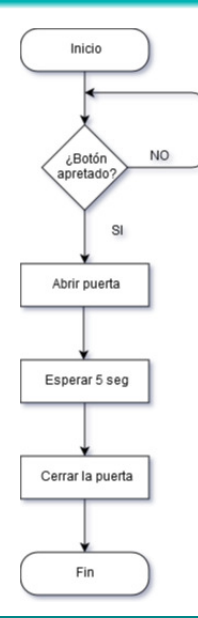

IIE (TallerIne) [Taller Introducción a la Ing. Eléctrica](#page-0-0) 12 de Marzo de 2024 23/42

イロト イ部 トメ ヨ トメ ヨト

重

#### Diagrama de flujo Ejemplo

Otra forma (en funcionamiento continuo):

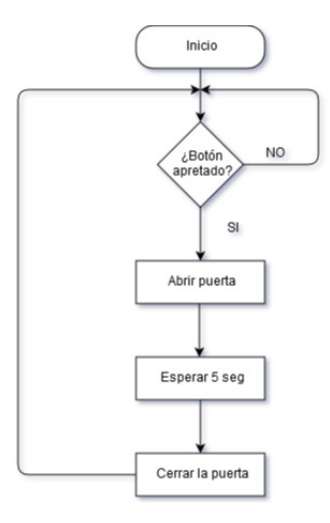

4 **D** F  $\mathcal{A}$  ÷  $\triangleright$   $\rightarrow$   $\exists$   $\rightarrow$  画

<span id="page-24-0"></span>Objetivo: Muy simplificadamente representar la situación de "regular el agua de la ducha" previo a ingresar a bañarse.

Tratar de usar una y solo una vez las siguientes formas.

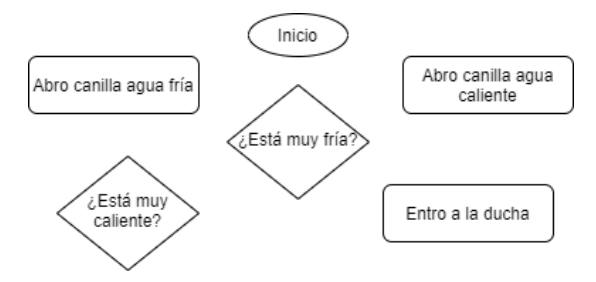

 $QQ$ 

- <span id="page-25-0"></span> $\bullet$  A == B : A igual a B
- $\bullet$  A != B : A distinto de B
- $\bullet$  A  $\lt$  B : A menor que B
- $\bullet$  A  $\leq$  B : A menor o igual a B
- $\bullet$  A > B : A mayor que B
- $\bullet$  A  $\geq$  B : A mayor o igual a B

 $200$ 

#### <span id="page-26-0"></span>A && B : A AND B

A || B : A OR B

!A : NOT A

4 **D** F

-4 B

活

<span id="page-27-0"></span>Exprese el valor asignado a la variable d para cada una de las operaciones. Para cada operación tomar los valores de las variables tal cual están en la incialización.

```
boolean a = false:
boolean b = true;
boolean c = true:
boolean d:
  d = (a || b);
  d = (b \& c);
  d = (a != c) & k & b;d = (a == ! (b & k & c)) || (b == ( ! a & k & c) );
```
#### <span id="page-28-0"></span>Control de flujo

Sentencia "if"

```
if (condicion) {
  hacer algo;
}
```
€⊡

 $\left($ э 画

### Control de flujo

Sentencia "if"

```
if (condicion) {
  hacer algo;
}
if (condicion) {
  hacer algo;
} else {
  hacer otra cosa;
}
```
 $\leftarrow$ 

÷

 $298$ 

### Control de flujo

Sentencia "if"

```
if (condicion) {
  hacer algo;
}
if (condicion) {
  hacer algo;
} else {
  hacer otra cosa;
}
 // Ejemplo :
 if (a == 0) {
   b = 1;}
 else {
   b = 0;}
```
÷

#### <span id="page-31-0"></span>Manejo de pines DIGITALES

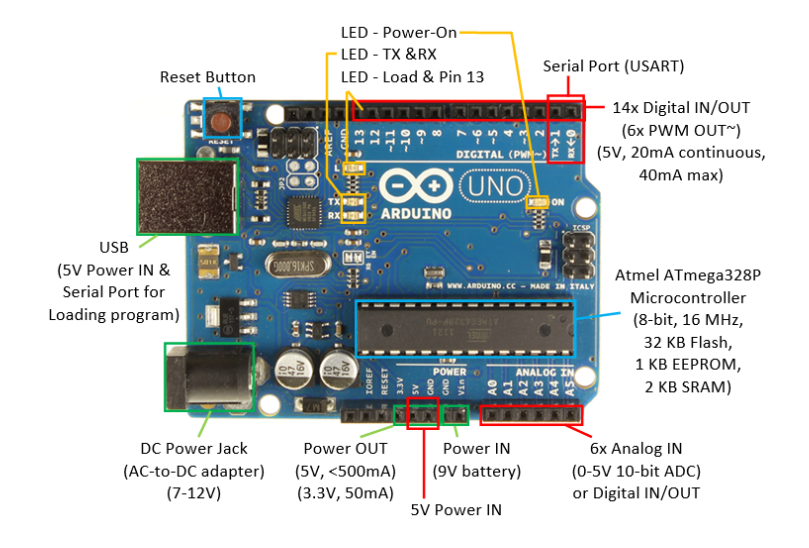

→ 母 4 **D** F

 $\sim$ 

 $\sim$  $\sim$ ∍  $2990$ 

#### Manejo de pines **DIGITALES**

Los pines digitales (pin 0 a 13) pueden tomar sólo 2 valores: 0V (LOW) o 5V (HIGH) $^1$ .

```
int pinEntrada = 10;
int pinSalida = 13;
\text{int } llave = 0;
void setup () {
  pinMode (pinEntrada, INPUT);
  pinMode ( pinSalida , OUTPUT ) ;
}
void loop () {
  llave = digitalRead (pinEntrada); // lee el valor del pin 10
  if( 11ave == LOW ) fdigitalWrite (pinSalida, HIGH); //pone el pin 13 en 5V
  } else {
         digitalWrite (pinSalida, LOW); //pone el pin 13 en OV
  }
}
```
<sup>1</sup>Excepto los pines con PWM

<span id="page-33-0"></span>Utilizando el simulador o los materiales reales y partiendo del proyecto del Ejercicio de deberes del Taller 0 (el de prender y apagar un led):

Se pide:

- Escribir un programa que prenda y apague el LED cada un segundo si la entrada 5 está a 5V y la entrada 6 está a 5V. Y que lo mantenga prendido permanentemente en cualquier otro caso.

- Probar el comportamiento en los distintos casos para confirmar el funcionamiento deseado.

Nota: para poder fijar las tensiones a los pines 5 y 6 utilizar cables (desde los pines de 5V y GND presentes en la placa).

## <span id="page-34-0"></span>Esquema de la presentación

- 
- 
- - **•** [Protoboard](#page-5-0)
	- **[Resistencias](#page-6-0)**
	- $\bullet$  [LEDs](#page-7-0)
		- [Ejercicio 1 Clase](#page-8-0)
- - **[Conceptos básicos:](#page-10-0)** 
		- [Estructura de un código](#page-10-0)
		- [Variables y tipos de datos](#page-16-0)
	- [Diagramas de flujo](#page-20-0) [Ejercicio 2 - Clase](#page-24-0)
	- [Operadores](#page-25-0)
		- [Comparación](#page-25-0)
		- **·** [Lógicos](#page-26-0)
		- [Ejercicio 3 Clase](#page-27-0)
	- **[Control de flujo](#page-28-0)** 
		- [Sentencia "if"](#page-28-0)
	- [Manejo de pines digitales](#page-31-0)

 $QQQ$ 

<span id="page-35-0"></span>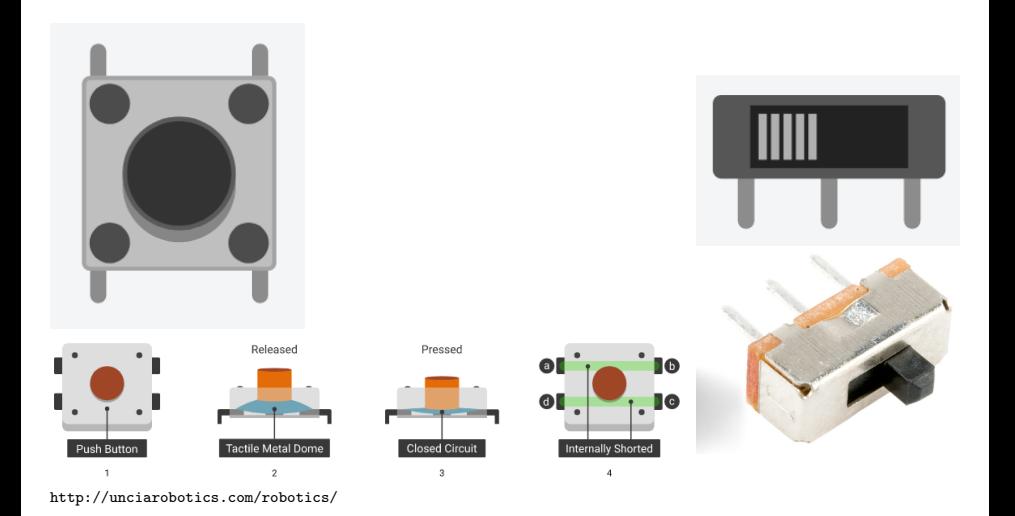

IIE (TallerIne) [Taller Introducción a la Ing. Eléctrica](#page-0-0) 12 de Marzo de 2024 36/42

 $\leftarrow$   $\Box$ 

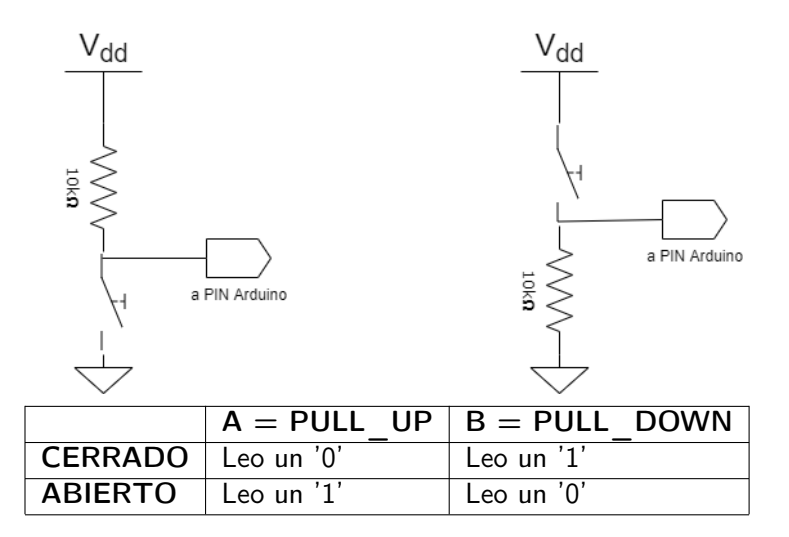

 $2990$ 

э

B

 $\sim$  $\rightarrow$ 

## <span id="page-37-0"></span>Esquema de la presentación

- 
- 
- - **•** [Protoboard](#page-5-0)
	- **[Resistencias](#page-6-0)**
	- $\bullet$  [LEDs](#page-7-0)
		- [Ejercicio 1 Clase](#page-8-0)
- - **[Conceptos básicos:](#page-10-0)** 
		- [Estructura de un código](#page-10-0)
		- [Variables y tipos de datos](#page-16-0)
	- [Diagramas de flujo](#page-20-0) [Ejercicio 2 - Clase](#page-24-0)
	- [Operadores](#page-25-0)
		- [Comparación](#page-25-0)
		- **·** [Lógicos](#page-26-0)
		- [Ejercicio 3 Clase](#page-27-0)
	- **[Control de flujo](#page-28-0)** 
		- [Sentencia "if"](#page-28-0)
	- [Manejo de pines digitales](#page-31-0)

<span id="page-38-0"></span>Utilizando el simulador y partiendo del proyecto del Ejercicio 4 de clase. Sin modificar el código:

Se pide:

- Utilizar y conectar interruptores o pulsadores para poder modificar en la misma simulación el estado de las entradas 5 y 6.

- Una vez que se observa el comportamiento adecuado, replicar la conexiones con materiales reales, cargar el código a la placa y comprobar que el funcionamiento es el esperado.

Nota: en caso de utilizar interruptores, solo se necesitará utilizar la pata del medio y la de uno de los costados, para usar los tipos de conexiones vistos.

<span id="page-39-0"></span>A partir del Ejercicio 1 de clase, haciendo uso de materiales reales y del IDE de Arduino.

Se pide:

- Modificar el circuito y la programación para que 3 leds se vayan prendiendo y apagando secuencialmente.

Es decir, se prende el primer led por un segundo, luego se apaga y en ese instante se prende el siguiente por otro segundo. El segundo se apaga y se prende el último, cuando éste se apaga se vuelve a prender el primero y se repite el ciclo.

Nota: se debe utilizar protoboard.

<span id="page-40-0"></span>A partir del último ejercicio de la secuencia de 3 leds (Ejercicio 2 de deberes).

Se pide:

- Modificar la programación e incorporar pines de entrada y pulsadores (ver Ejercicio 4 de clase) para lograr que si el valor de la entrada 5 está a 0V se recorran los leds de derecha a izquierda. Y si la entrada 5 está a 5V se recorran de izquierda a derecha.

#### <span id="page-41-0"></span>Resumen para la próxima clase:

- **1** Si no se terminaron los ejercicios para hacer en este taller, terminarlos.
- 2 Tener funcionando los ejercicios 1, 2 y 3 de deberes para compartir en la siguiente clase. Por dudas utilizar el Foro de consultas. Estaremos disponibles para clase de consulta si así lo solicitan durante la semana.
- 3 Queda disponible un cuestionario sobre esta clase, que deberá ser completado en el sitio EVA. Lo deberá hacer cada estudiante individualmente!!
- 4 Se recomienda continuar con la lectura de la documentación sugerida en la sección de Introducción en el sitio de EVA. En particular, seguir leyendo sobre control de flujo (sentencias como "for", "while" y "switch-case"), leer sobre pines digitales con PWM, entradas analógicas y funciones.